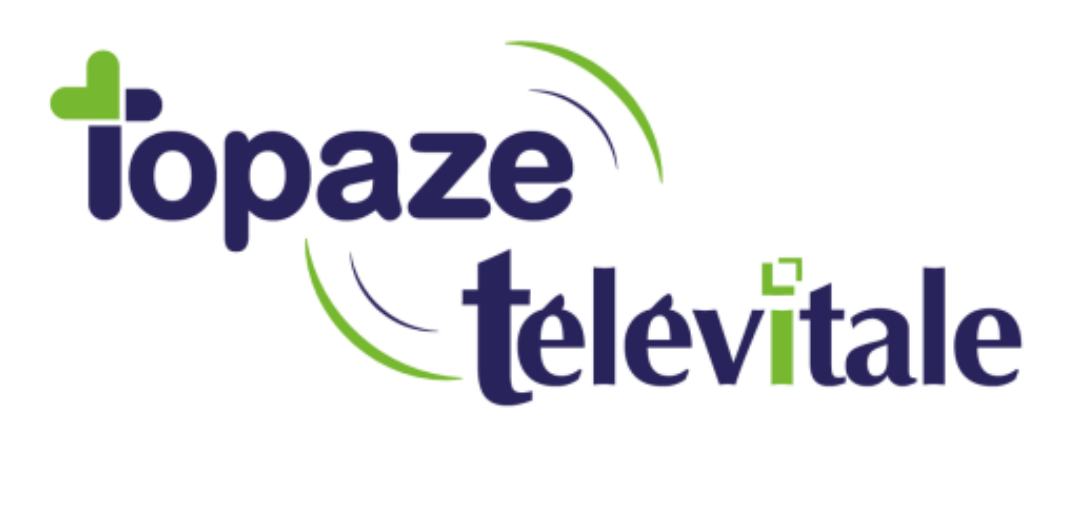

# Mise à jour de Télévitale

## Vérification PARAMETRE DES PRIVILEGES

Mise à jour du 03-02-2020

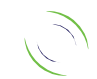

Immeuble Le Gamma – 92 avenue des Logissons 13770 VENELLES Tél : 04 42 54 91 91 - Fax : 04 42 54 91 84 - www.televitale.fr

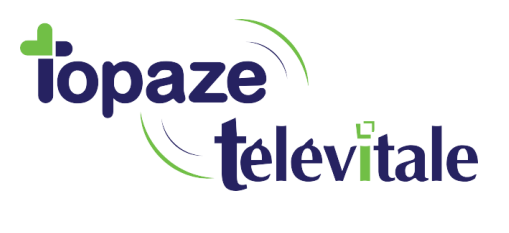

#### **1. Vérification obligatoire**

Avant l'installation d'une mise à jour de Télévitale, vous devez regarder dans les paramètres des privilèges de Télévitale si des groupes utilisateurs sont enregistrés

Avec une session administrateur dans Télévitale, allez dans ? – Aide > Paramétrage des privilèges

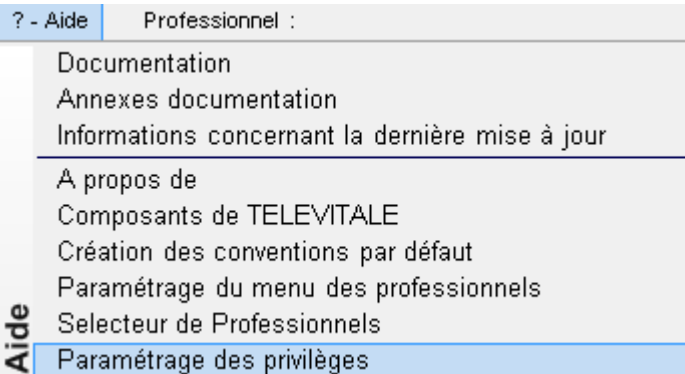

Par défaut, deux groupes d'utilisateurs existes : ADMIN + ISOLE

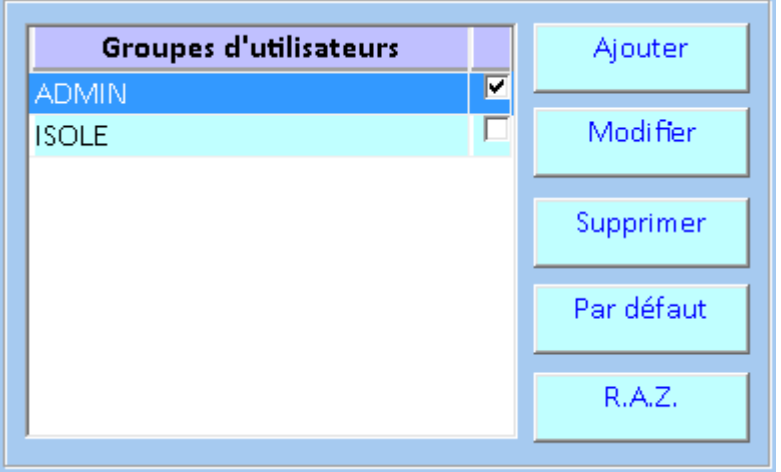

Si vous n'avez que les utilisateurs ci-dessus, passez à l'étape 2

Dans le cas contraire, vous devez noter pour chaque groupe d'utilisateurs les informations (cases) renseignées dans les onglets présents sur la droite

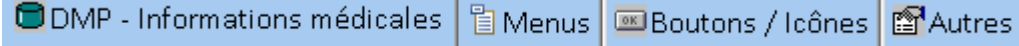

Cela vous sera utile à l'étape 3

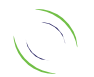

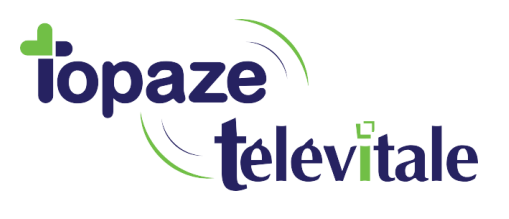

#### 2. Mise à jour

Pour installer la mise à jour sur chaque serveur applicatif il faut :

- Fermer Télévitale sur l'intégralité des postes utilisateurs
- Décompacter le fichier maji\*\*\*.zip dans le dossier où est installé Télévitale
- Lancer le logiciel via son raccourci pour qu'il prenne en compte la mise à jour

Rappel : Cette opération doit être faite lors qu'aucun utilisateur n'est connecté à la base de données (Télévitale doit être fermé sur tous les postes).

Pour vérifier que l'installation est correcte, ouvrir le logiciel et cliquer sur ? - Aide en haut du logiciel puis A propos de

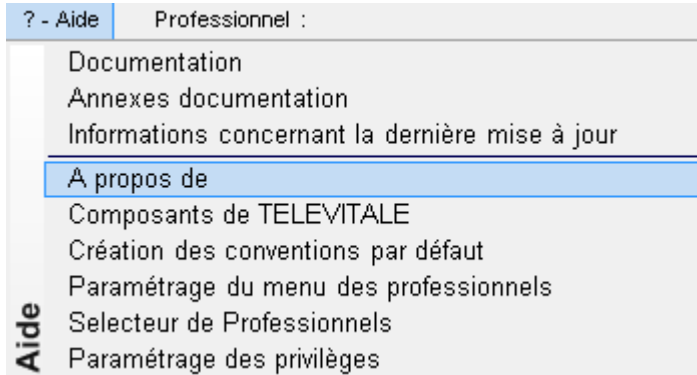

Dans la fenêtre qui s'ouvre, il doit être indiqué en haut à droite "Base de données" : \*XXX

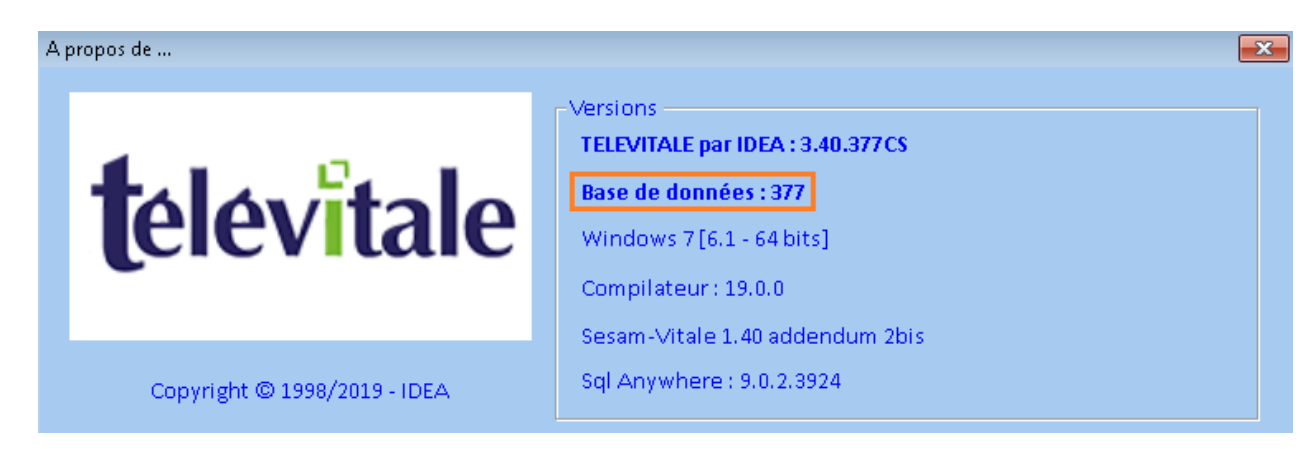

\*XXX correspond à la version installé suite à la mise à jour

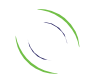

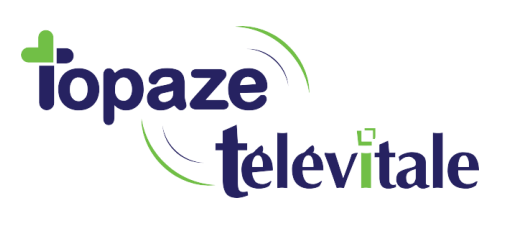

### **3. Privilèges** <sup>4</sup>

Si vous avez noté précédemment les privilèges vous devez retourner dans ? – Aide > Paramétrage des privilèges

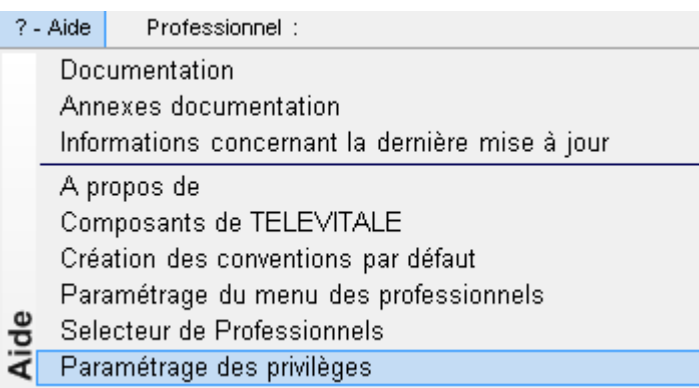

Puis comparer et corriger les privilèges de chaque groupe d'utilisateurs dans les onglets

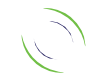